## **Release 6.1**

## **Internationalisierung**

Die Internationalisierung von Content-Seiten wurde vereinfacht. Die Verwaltung der einzelnen Sprachen wurde erweitert.

Es gibt nun die Möglichkeit, Sprachen auszuwählen und unabhängig davon für Ihre User freizuschalten. Für die User ist die Sprachauswahl ab sofort auch prominent sichtbar Weitere Informationen finden Sie im Punkt [Internationalisierung.](https://doku.osgtrade.de/doku.php?id=internationalisierung)

## **App-Erweiterungen**

#### **Ebay**

Die [Ebay-](https://doku.osgtrade.de/doku.php?id=backend:apps:marktplatz:ebay)App wurde erweitert:

- Ebay Template-Bearbeitung, neue Template-Variablen
- Rahmenbedingungen können direkt übernommen werden
- Übertragungsalgorithmus wurde angepasst
- Artikelauswahl im Feed per Mausklick
- Grundpreisregelung
- Übertragung der SKU, EAN Marke und MPN (Lieferantenartikelnummer)
- Artikel in mehreren Kategorien

#### **Kopfdaten im Bestellprozess**

Die Eingabe der Kommissionsdaten im Bestellprozess wurde optimiert. Bisher war es so, dass Kopfdaten unabhängig von Änderungen im Bestellvorgang gespeichert werden mussten. Dies ist nun nicht mehr so

#### **Loadbee**

Die Positionierung des [Loadbee-](https://doku.osgtrade.de/doku.php?id=backend:apps:marketing:loadbee)Buttons ist freier einstellbar.

#### **Merkzettel**

Der [Merkzettel](https://doku.osgtrade.de/doku.php?id=frontend:merkzettel) kann vom Shopbetreiber komplett deaktiviert werden. Der Merkzettel arbeitet wie ein Warenkorb, nur dass man hier Artikel anfragen kann.

#### **SEOModul**

Im [Seomodul](https://doku.osgtrade.de/doku.php?id=backend:apps:marketing:seo-einstellungen) wird ab sofort der tatsächliche Shoptitel angezeigt. Vorher befand sich an dieser Stelle eine Platzhaltervariable.

#### **Artikelsichtbarkeit**

Artikel können nun direkt [deaktiviert](http://doku.osgtrade.de/doku.php?id=backend:artikeldetail#deaktivieren) werden. Dafür gibt es in der [Artikelbearbeitung](https://doku.osgtrade.de/doku.php?id=backend:artikeldetail) einen einfachen Schalter.

#### **Registierungs-Seite**

Der Text auf der Anmeldeseite ist nun durch den Shopbetreiber modifizierbar. Zwecks Benutzbarkeit wurden die Buttons nun auch vergrößert.

#### **Bestelllistenadministration**

[Bestelllisten](https://doku.osgtrade.de/doku.php?id=backend:bestelllisten) erhalten eine unterstützende Suchfunktion. Im Frontend wurden bis zu dieser Shopversion immer alle Bestelllisten für den Shopadmin angezeigt. Das wurde deaktiviert. Neu ist außerdem die Möglichkeit, die Bestelllisten zu sortieren.

#### **Warenkorb**

Innerhalb der neuen 1 16-Version wurde die [Warenkorbdarstellung](https://doku.osgtrade.de/doku.php?id=frontend:warenkorb) optimiert. Mehr Daten können bei weniger Platzverbrauch dargestellt werden. Außerdem findet nun eine Aktualisierung der Warenkorb-Spalte auf der rechten Seite statt, sobald ein Artikel in den Warenkorb gelegt wird.

#### **BMECat-Import**

Der verbesserte [BMECat-](https://doku.osgtrade.de/doku.php?id=backend:bmecat)Importer ist um eine Importmöglichkeit für BMECat 2005 erweitert worden.

#### **Warengruppen**

In der [Warengruppenverwaltung](https://doku.osgtrade.de/doku.php?id=backend:warengrppen) können Sie die Warengruppen nach Sortimenten filtern.

#### **Weitere Sortier-Funktionen**

In den [Bestelllisten](https://doku.osgtrade.de/doku.php?id=backend:bestelllisten) sowie auch in den [Matrixbestelllisten](https://doku.osgtrade.de/doku.php?id=backend:bestelllisten) können Sie per Klick einfache Sortierungen herbeiführen.

#### **After-Search-Navigation**

Nach dem Auslösen einer Artikelsuche ermöglicht die After Search Navigation eine weitere Einschränkung der Suchergebnisse, beispielsweise nach Hersteller oder besonderem Produktmerkmal. Ein Beispiel wird hier aufgeführt.[After Search Navigation](https://doku.osgtrade.de/doku.php?id=frontend:aftersearch)

#### **Gastuser-Standardeinstellungen**

Bei Gastusern können Standard-Werte festgelegt werden. Gastuser können zum Beispiel direkt einer Kundengruppe zugeordnet werden oder bestimmte Rabatte ziehen. Bisher war dies nicht möglich. Für diesen User können auch direkt Sortimente freigeschaltet und gesperrt werden.

## **Weitere Neuerungen, die in den entsprechenden Dokumentationsteilen noch einmal gelistet werden**

- 1. Das [Newsmodul](https://doku.osgtrade.de/doku.php?id=backend:apps:anwendungen:newsmodul) kann RSS-Feeds lesen und darstellen
- 2. [Trusted Shops](https://doku.osgtrade.de/doku.php?id=backend:apps:marktplatz:trusted_shops) wird inkl. Version 4.04 direkt unterstützt
- 3. [Livepreis](https://doku.osgtrade.de/doku.php?id=backend:doku_anbindung)-Abfragen können temporär abgeschaltet werden
- 4. Bildupload bei der [Artikelbearbeitung](https://doku.osgtrade.de/doku.php?id=backend:artikeldetail) per [Drag and Drop](https://doku.osgtrade.de/doku.php?id=backend:drag-and-drop)
- 5. Weitere neue Schnittstellen für [Warenwirtschaftsanbindungen.](https://doku.osgtrade.de/doku.php?id=backend:warenwirtschaft) (Erasmus, Kaps, Orgapec)
- 6. Rappenrundung für Shops in der Schweiz als Bestandteil der [Internationalisierung#rappenrundung](https://doku.osgtrade.de/doku.php?id=internationalisierung) des Shops

## **Layout - Designverbesserung**

- Es gibt CSS-Farbvorlagen, sowie einen verschiedene CSS-Farbvorlagen (CSS-Color-Templates). Insgesamt können Sie, CSS-Kenntnisse vorausgesetzt, nahezu jedes Element im Shop frei gestalten.
- Komplett aufgeräumtes [Backend,](https://doku.osgtrade.de/doku.php?id=backend:uebersicht) keine verspielten Farbverläufe. Klare Linien angelehnt an z.B. den [Material-Design](https://www.google.com/design/spec/material-design/introduction.html)-Vorlagen von Google.

# **Changelog 6.1**

# **Neu in dieser Version**

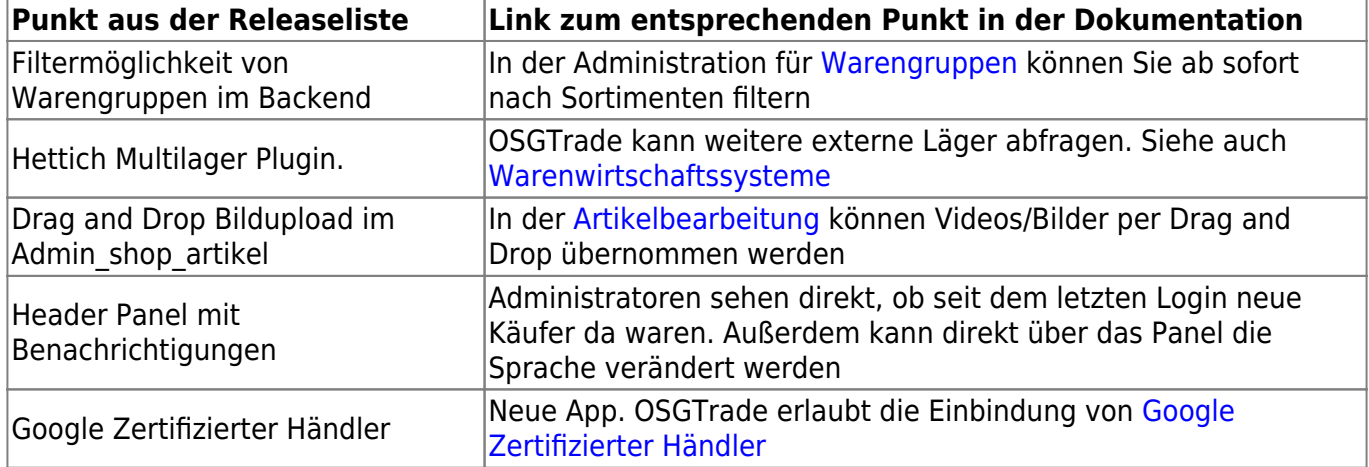

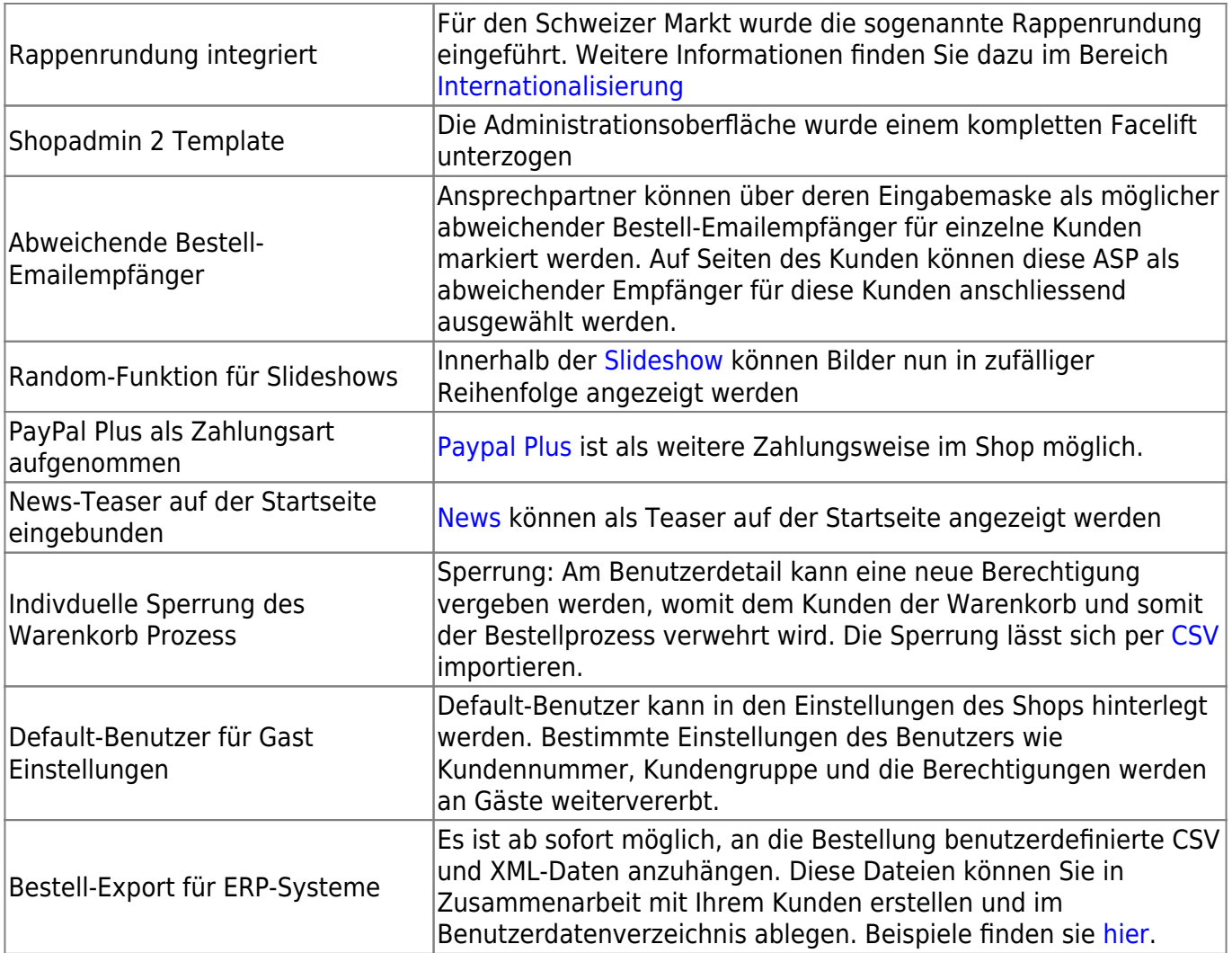